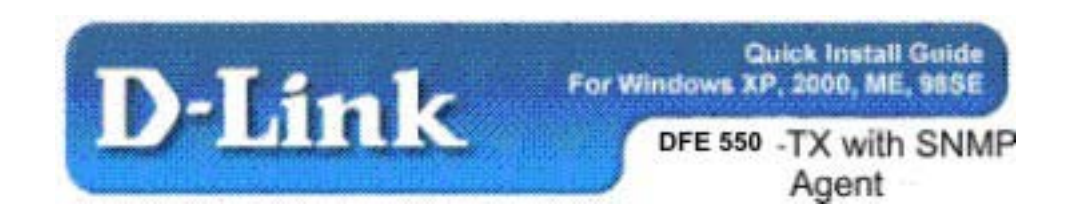

## **Package Contents:**

- D-Link DFE-550TX with SNMP Agent
- **•** Printed Quick Installation Guide
- CD with Manual and Drivers

## *If any of the contents are missing, please contact the reseller.*

This installation guide will instruct you on how to monitor your workstation from another with the SNMP Agent feature on the DFE-550 TX.

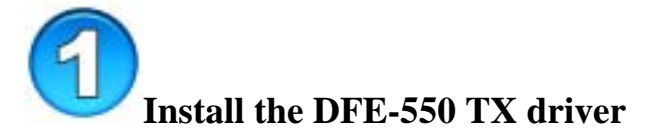

Make sure to configure the IP address, subnet mask, and default gateway.

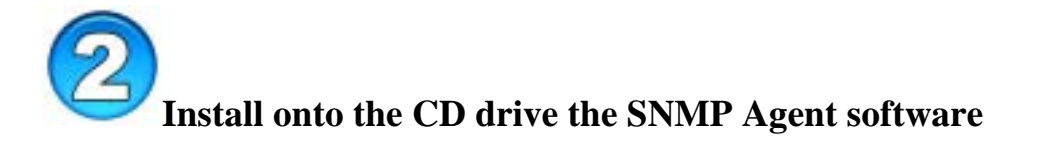

For example, type G:\PC\_Agent.exe

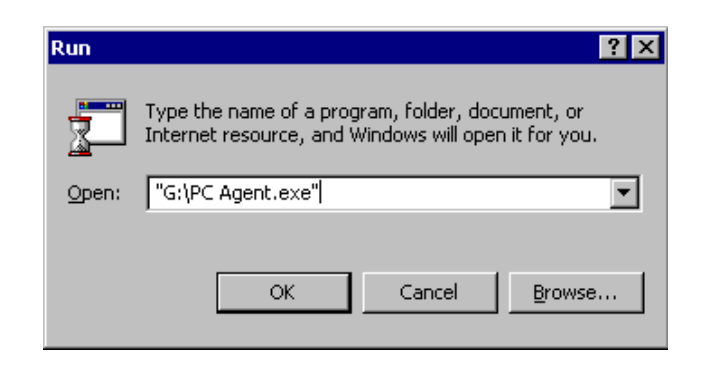

After you click **OK**, the Install Shield Wizard page will appear:

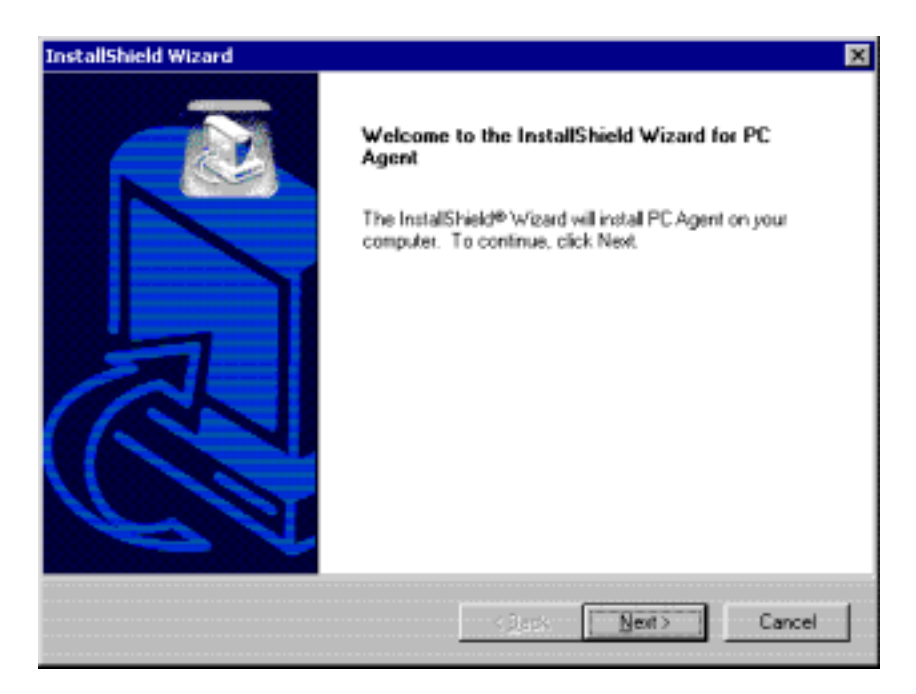

Click **Next** and the following **Choose Destination Location** page will appear: Click **Browse** to select another folder to install PC Agent. Otherwise click **Next** to select the default folder C:\Program Files\D-Link\PC Agent.

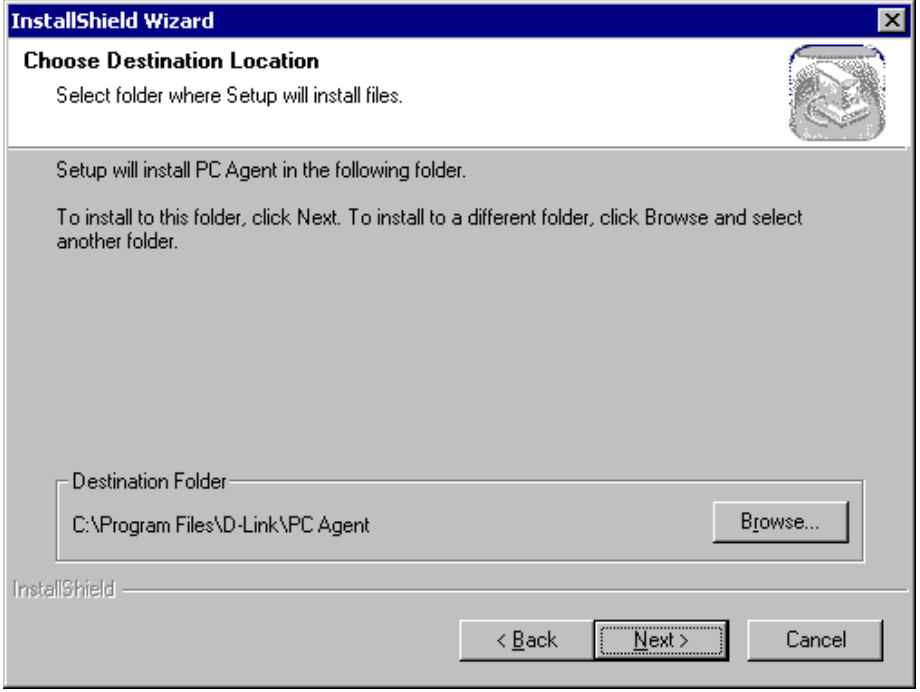

The **Install Shield Wizard** will come to completion. Click **Finish** to restart the computer.

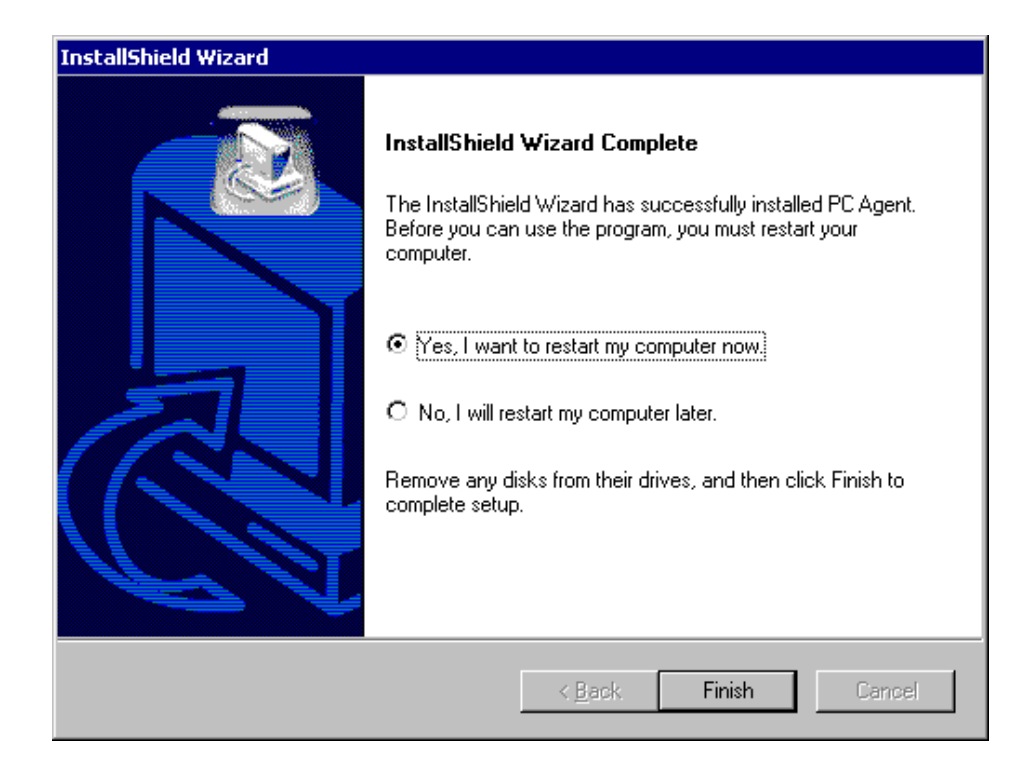

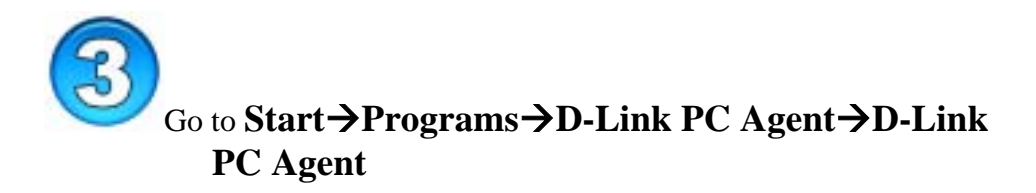

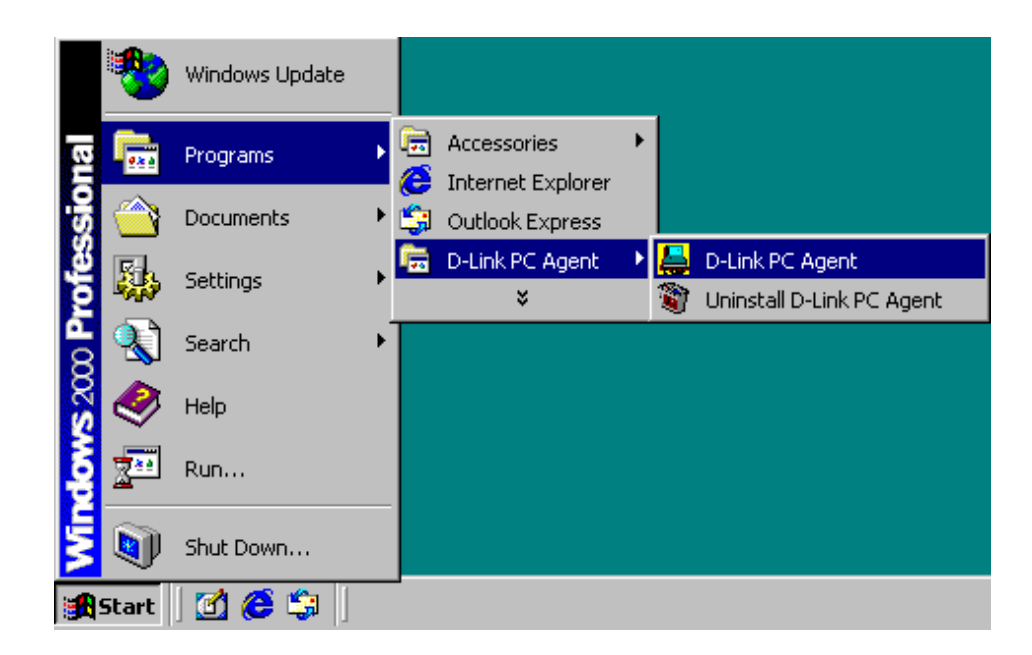

Windows will prompt you to select a default card:

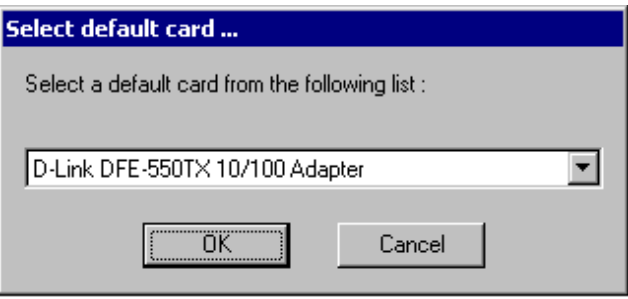

You may also enter **Personal Settings** (Name, Location, Contact):

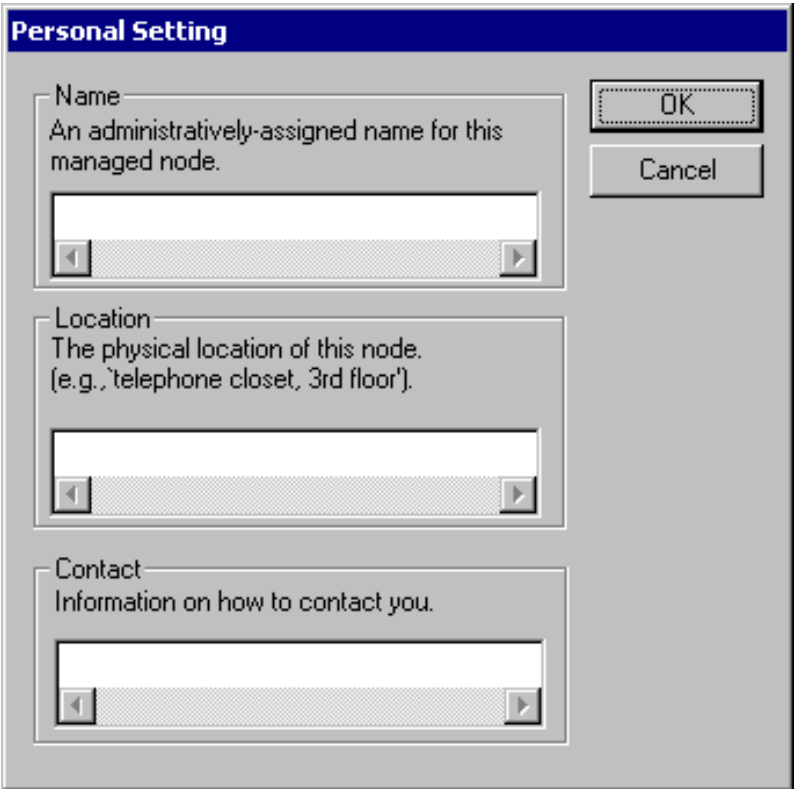

After you enter personal settings and click **OK**, the **D-Link PC Agent** becomes an icon in the taskbar.

Double-click the **D-Link PC Agent** icon to bring up the **D-Link Ethernet Adapter Agent**:

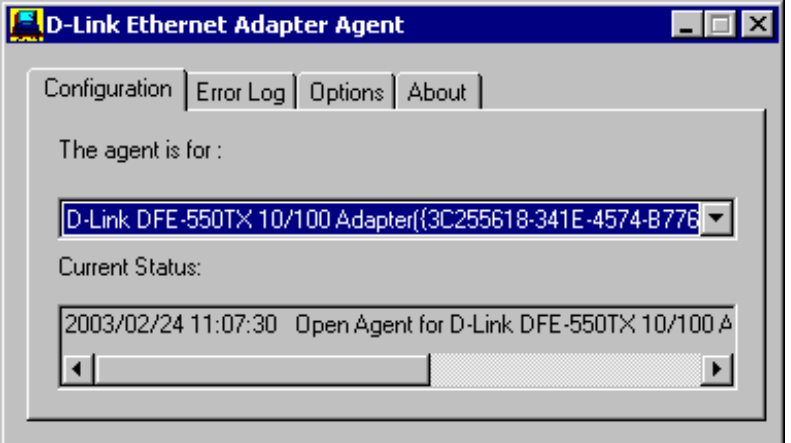

The **Configuration** tab allows you to pick which card the agent is for.

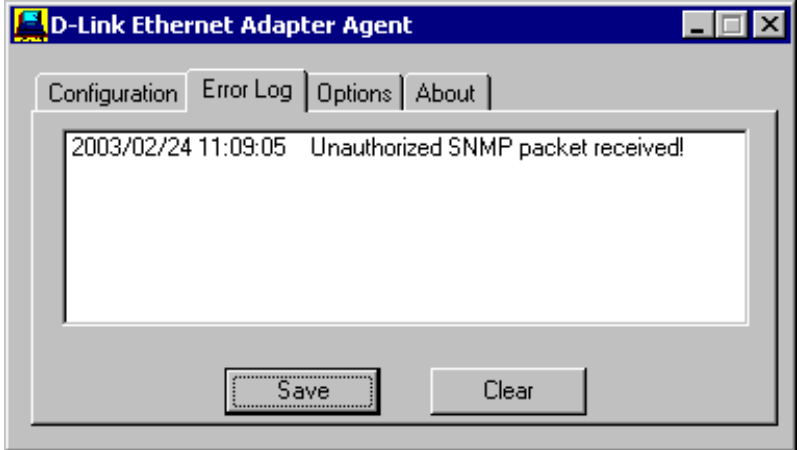

The **Error Log** tab lists error messages. You may save them by clicking **Save** or eliminate them by clicking **Clear**.

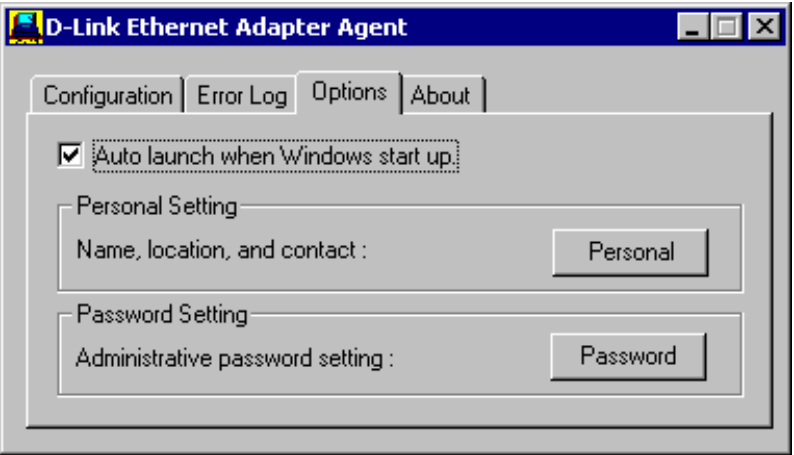

Under **Options** check "Auto launch when Windows start up" so that the D-Link Ethernet Adapter Agent will automatically appear when Windows starts up.

Click **Personal** to enter settings for name, location, and contact as in Step 3.

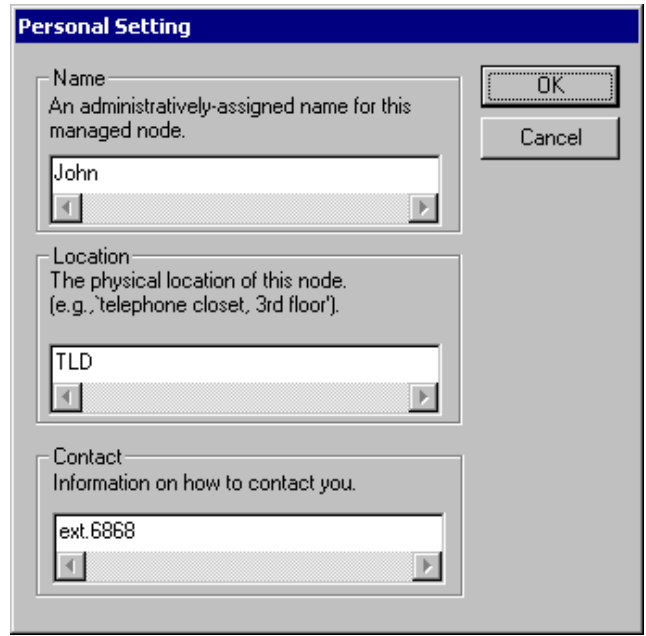

Click **Password** to set the password to desired from default password of "private."

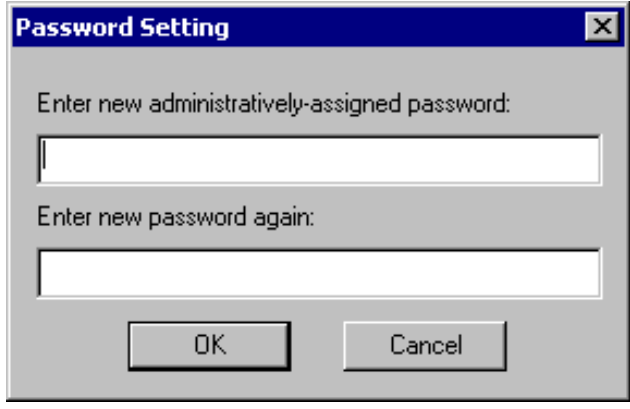

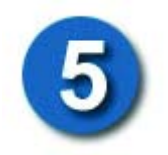

Now you can use any MIB browser, for example the D-Link MIB compiler, to view information on the workstation with the DFE-550TX card SNMP Agent feature.

 The D-Link Network Adapter SNMP Agent supports the following functions of the dlk\_pc.mib:

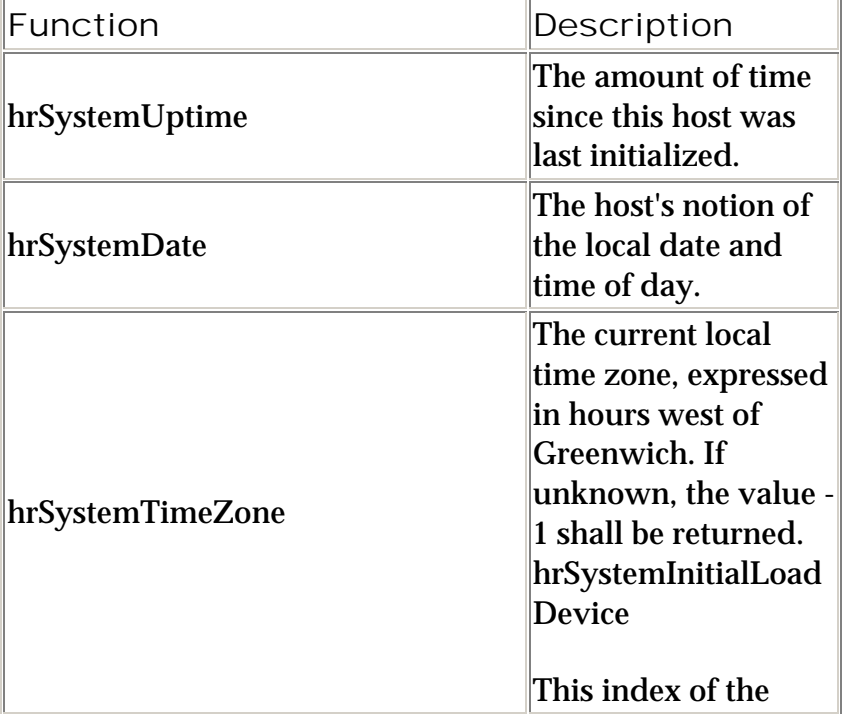

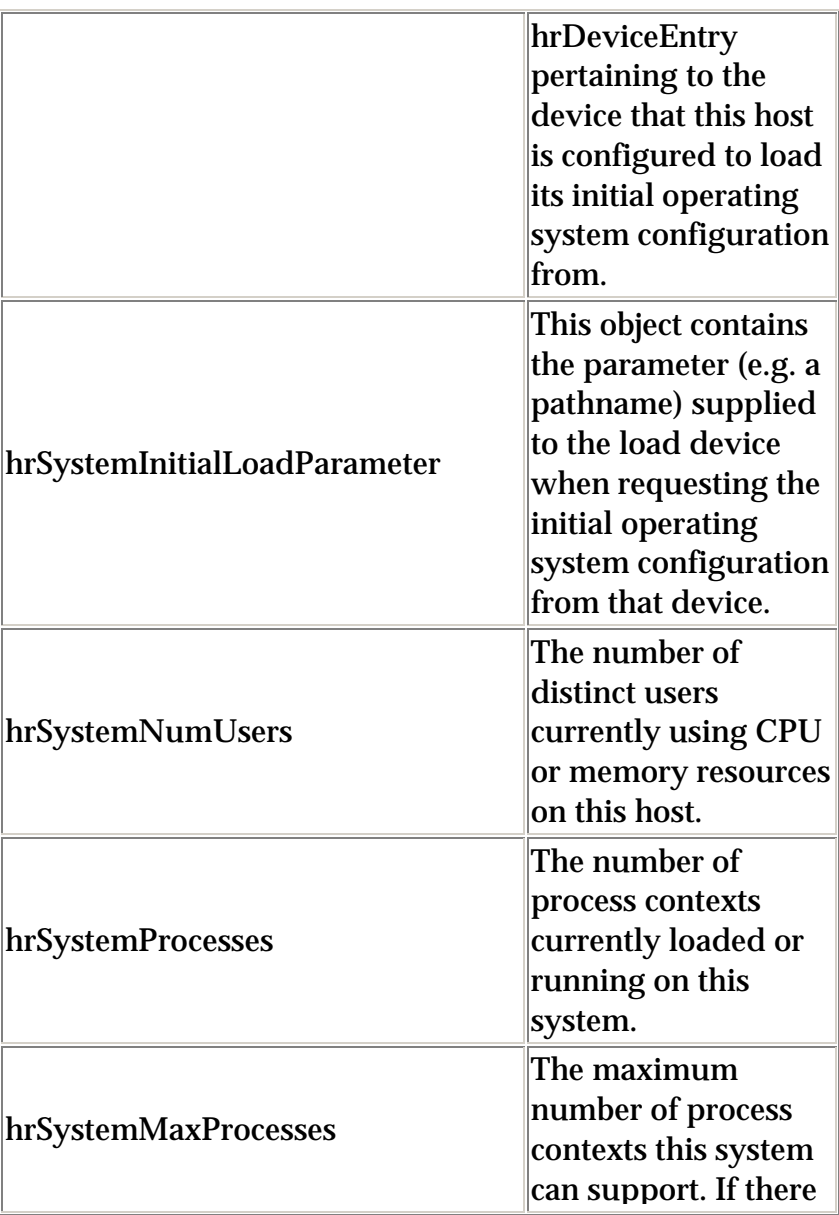

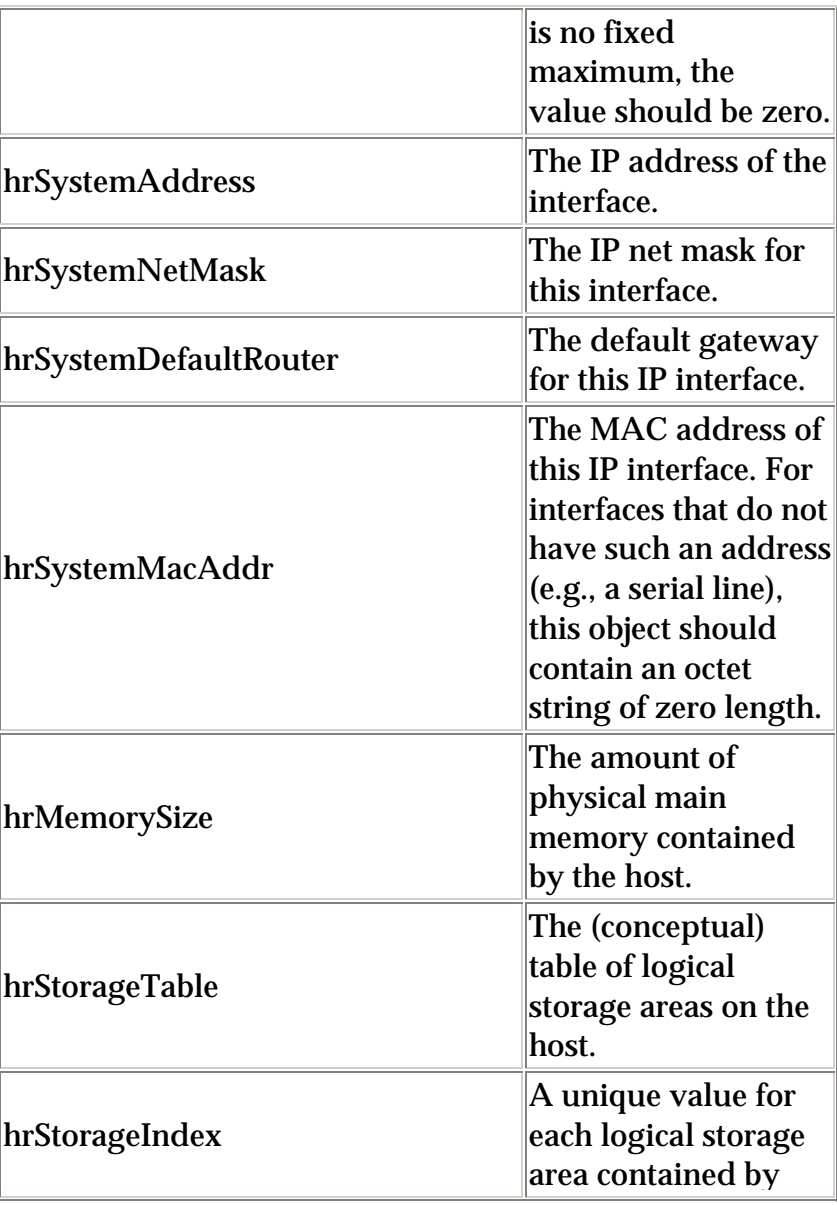

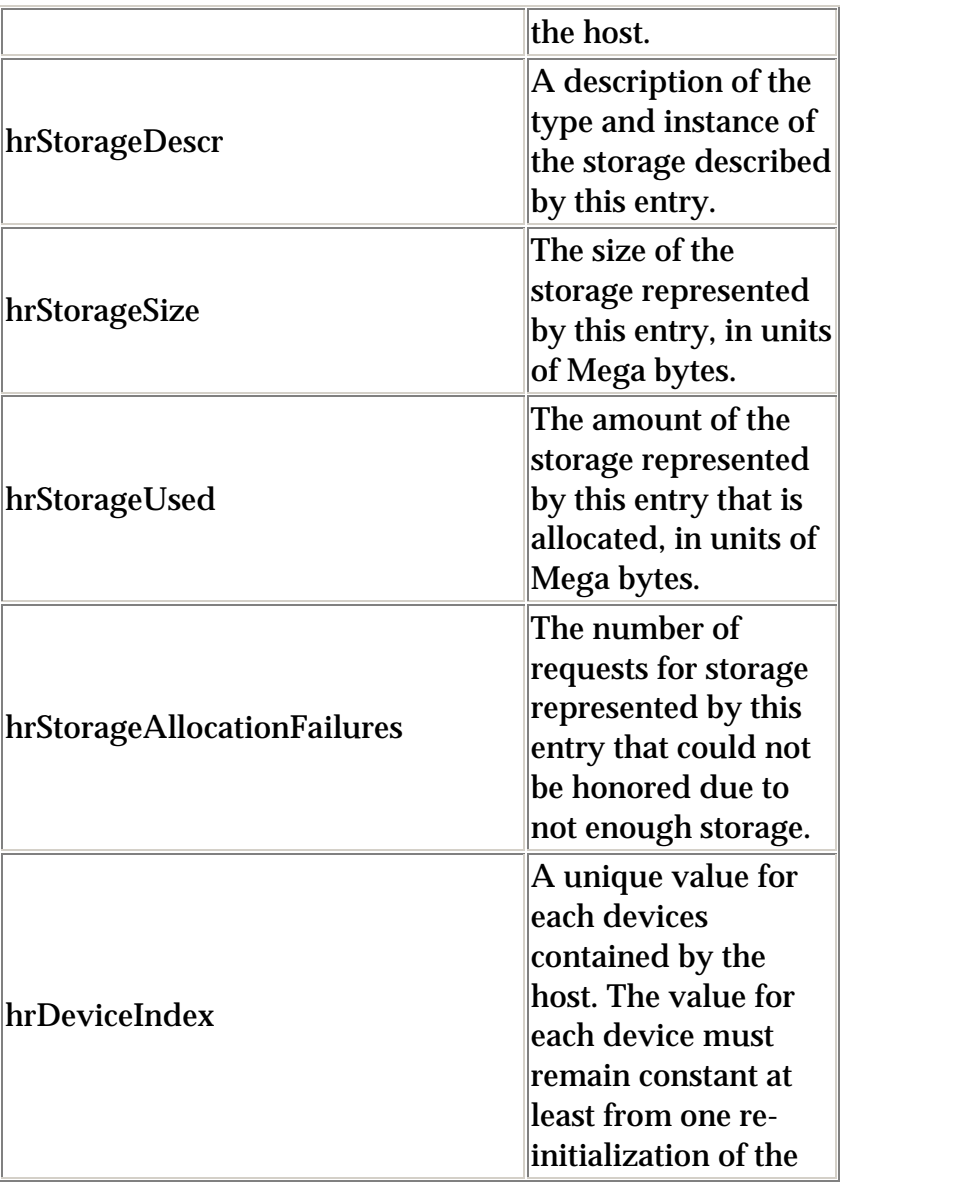

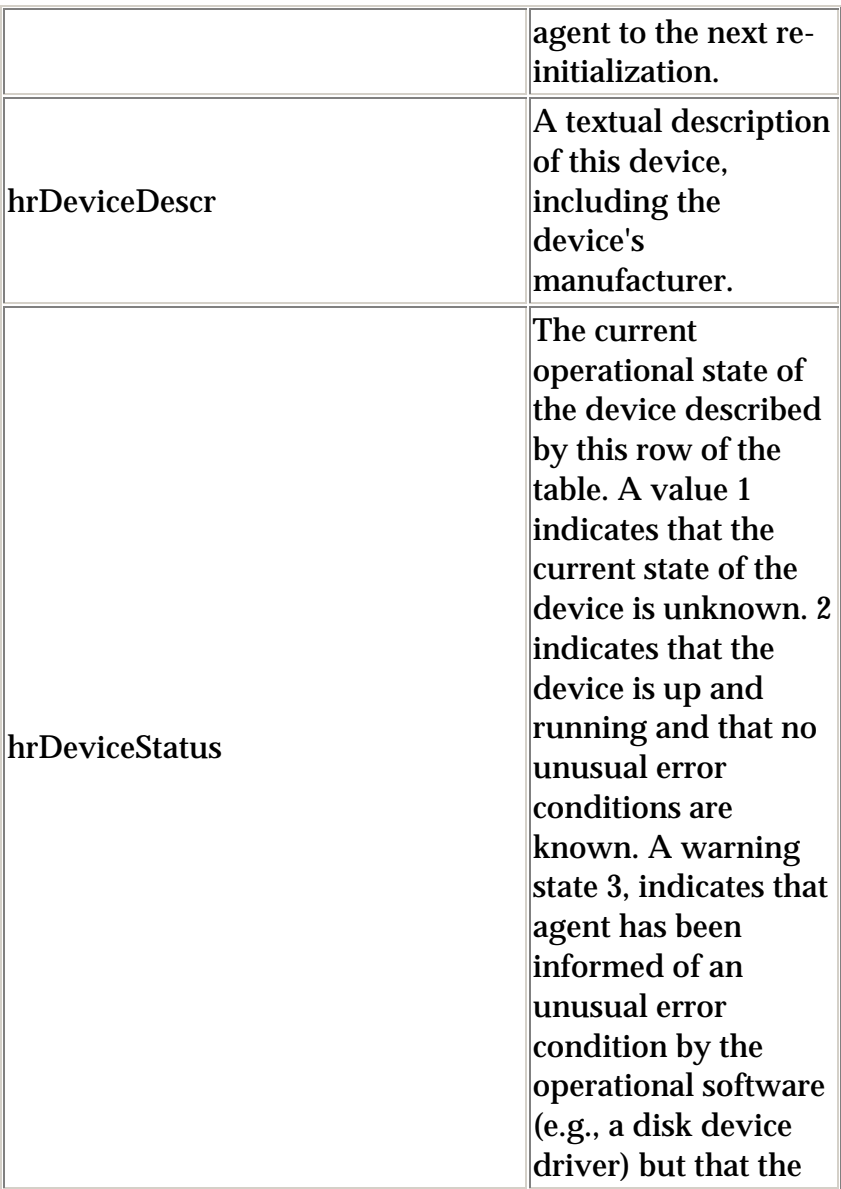

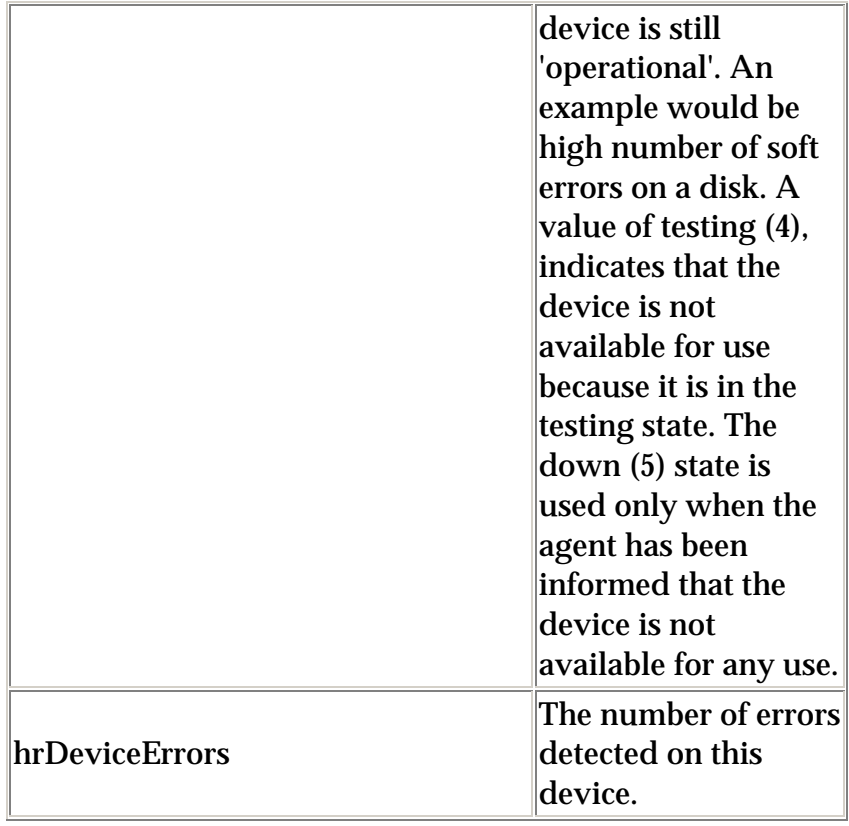

In addition, the D-Link Network Adapter SNMP Agent supports an RFC 1213-Mib (DLK).mib and a Transmission.mib.